# **Option Artikel Verkaufspreise (Assistent zum Neuberechnen der Artikelpreise)**

Folgen Sie dem Assistenten mit der Schaltfläche: WEITER. Die folgenden Auswahlmöglichkeiten stehen Ihnen zur Verfügung:

## Seite: "Art der Berechnung"

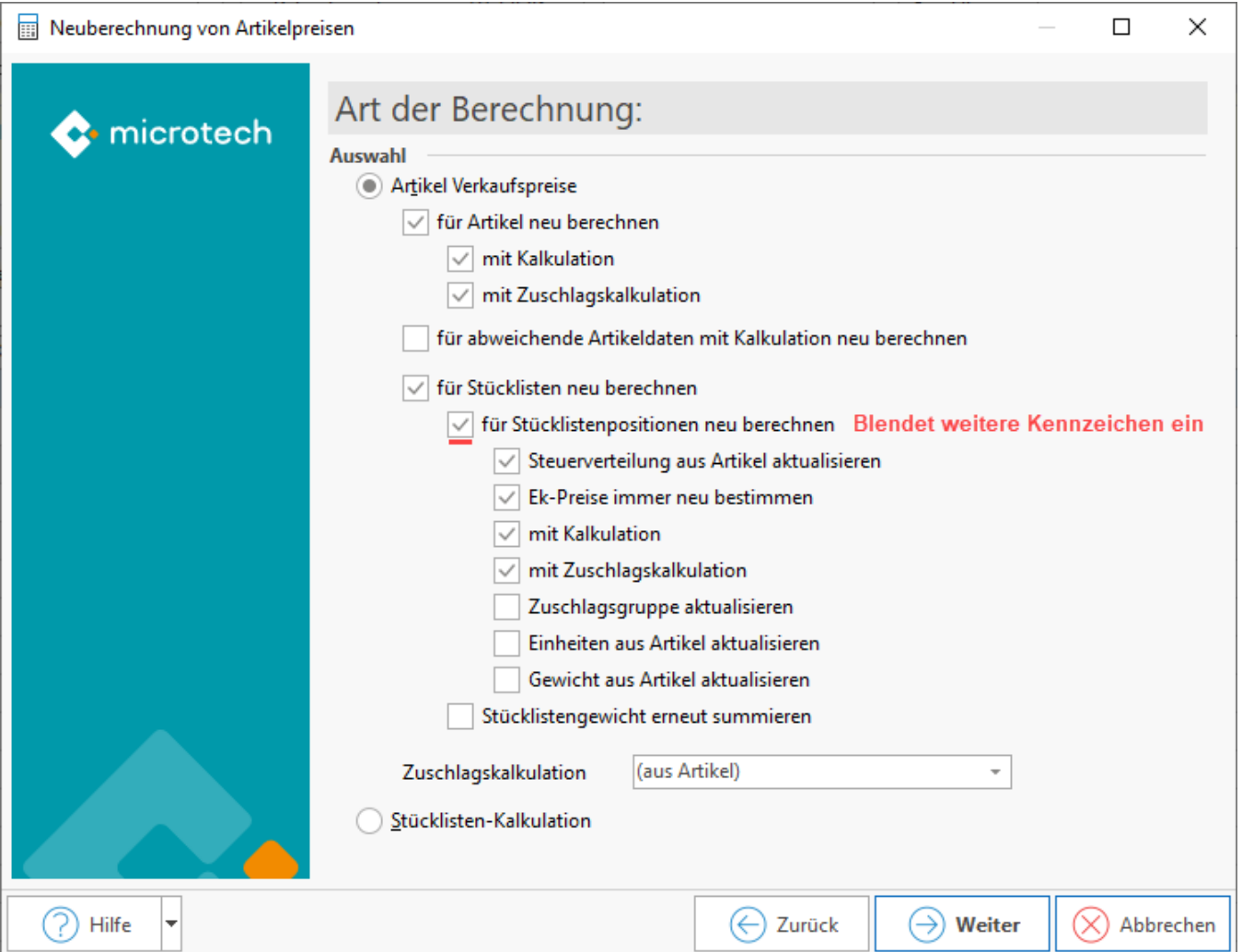

## **Artikel Verkaufspreise**

Aktivieren Sie hier die Option: **"Artikel Verkaufspreise**", um die Verkaufspreise anhand der darunter angebotenen Optionen bestimmen zu können:

- Für Artikel neu berechnen
	- <sup>o</sup> Mit Kalkulation
	- o Mit Zuschlagskalkulation
- Für abweichende Artikeldaten mit Kalkulation neu berechnen

### **Für Stücklisten neu berechnen**

Sie können zusätzlich auch die Option: "**für Stücklisten neu berechnen**" aktivieren, um die Summen für Stücklistenpreise aus den bestehenden Stücklistenpositionen neu zu berechnen.

Aktivieren Sie dann die darunter verfügbare Option: "**für Stücklistenpositionen neu berechnen",** um als Grundlage der Neuberechnung zunächst die VK-Preise aus den jeweiligen Stücklistenposition zu ziehen.

Dadurch stehen folgende Optionen zur Verfügung:

#### **Steuerverteilung aus Artikel aktualisieren**

Es wird die Steuerverteilung aus den jeweiligen Artikeln in die Stücklistenposition übernommen.

#### **Ek- Preise immer neu bestimmen**

Es werden die EK-Preise aus den jeweiligen Artikeln in die Stücklistenposition übernommen. Diese Option wird jedoch auch automatisch intern aktiviert, wenn es sich bei dem zugeordneten Artikel (der Stücklistenposition) wiederum um eine Stückliste handelt, bei der der Kalkulations-EK-Preis aus der Stückliste bestimmt wird.

#### **Mit Kalkulation**

Es wird die Kalkulation aus den jeweiligen Artikeln in die Stücklistenposition übernommen.

#### **Mit Zuschlagskalkulation**

Aktualisiert bei Stücklistenpositionen, die eine Stückliste beinhalten die VK-Preise, sofern diese auf Grund einer Zuschlagskalkulation vom EK abhängig sind.

#### **Zuschlagsgruppe aktualisieren**

Aktualisiert in der Stücklistenposition die Werte der Zuschlagsgruppe.

#### **Einheiten aus Artikel aktualisieren**

Die Einheiten aus dem Artikel werden in die Stücklistenposition übernommen.

#### **Gewichte aus Artikel aktualisieren**

Das Gewicht aus dem Artikel wird in die Stücklistenposition übernommen.

#### **Stücklistengewicht erneut summieren**

Das Kennzeichen bewirkt, dass die Gewichte der Stücklistenpositionen neu summiert und im Stücklistenartikel hinterlegt werden. Ist das Kennzeichen nicht aktiviert, wird das Gewicht aus dem Stücklistenartikel nicht neu berechnet.

#### **Zuschlagskalkulation**

Hier können Sie festlegen, ob die Preise auf Grund der beim Artikel hinterlegten Zuschlagskalkulation angepasst werden sollen. Es stehen zudem verschiedene Faktoren zur Auswahl.

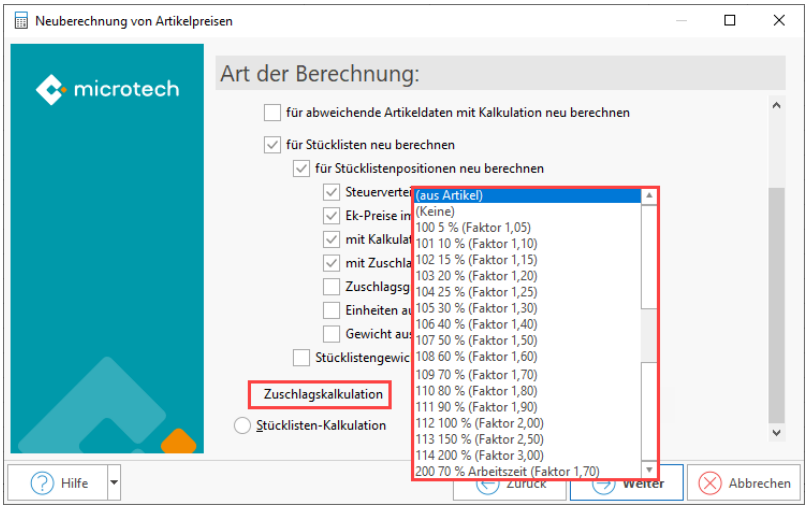

## Seite: "**Wählen Sie einen Bereich aus**"

- Nur ausgewählte Datensätze (die zuvor in der Tabelle markiert wurden)
- Bereich frei angeben

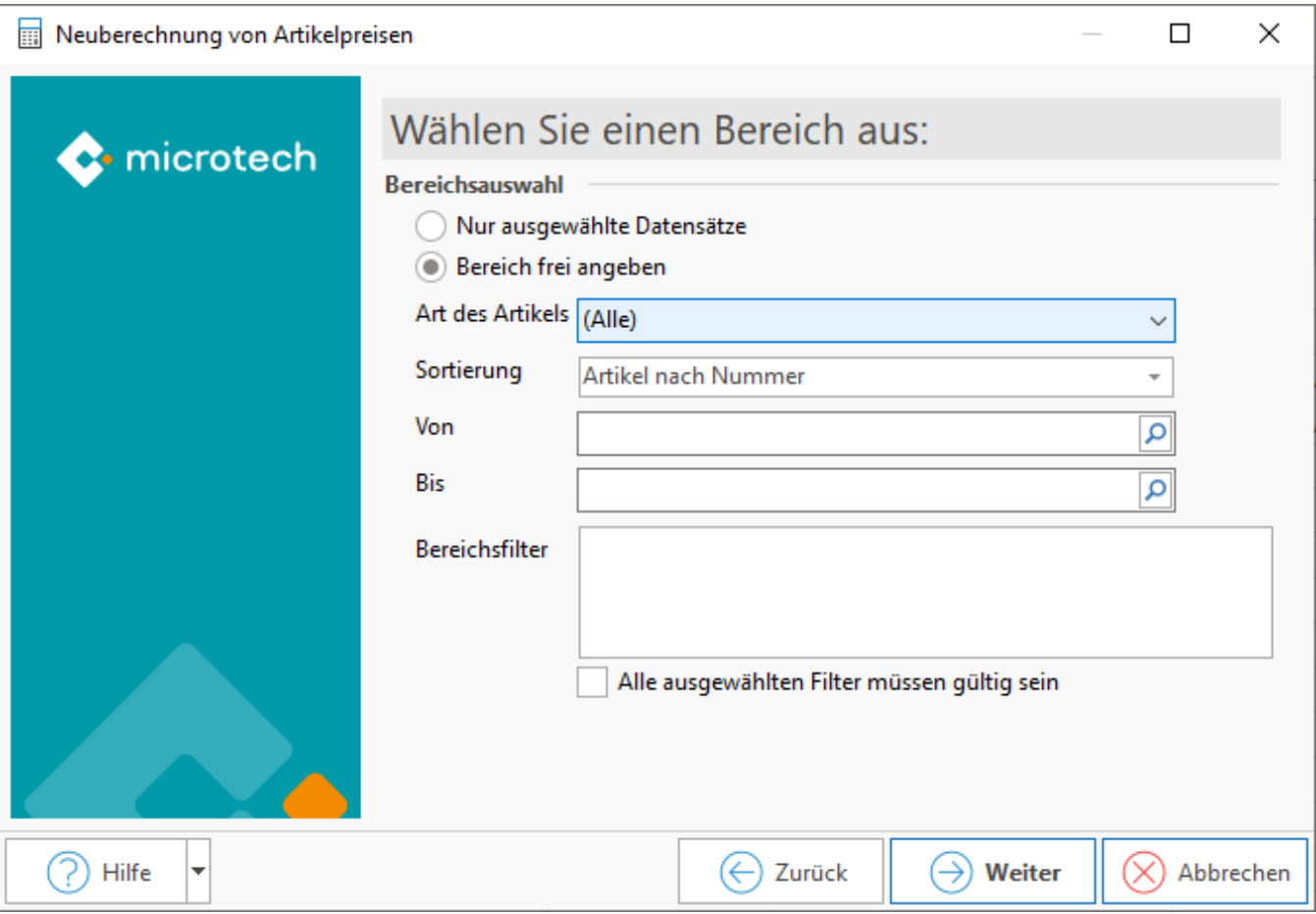

## Seite: "Zusammenfassung"

Wenn Sie diesen Bereich bestimmt haben, wird Ihnen als letztes eine Zusammenfassung der ausgewählten Optionen angezeigt, die Sie dann mit der Schaltfläche: FERTIGSTELLEN übernehmen können.

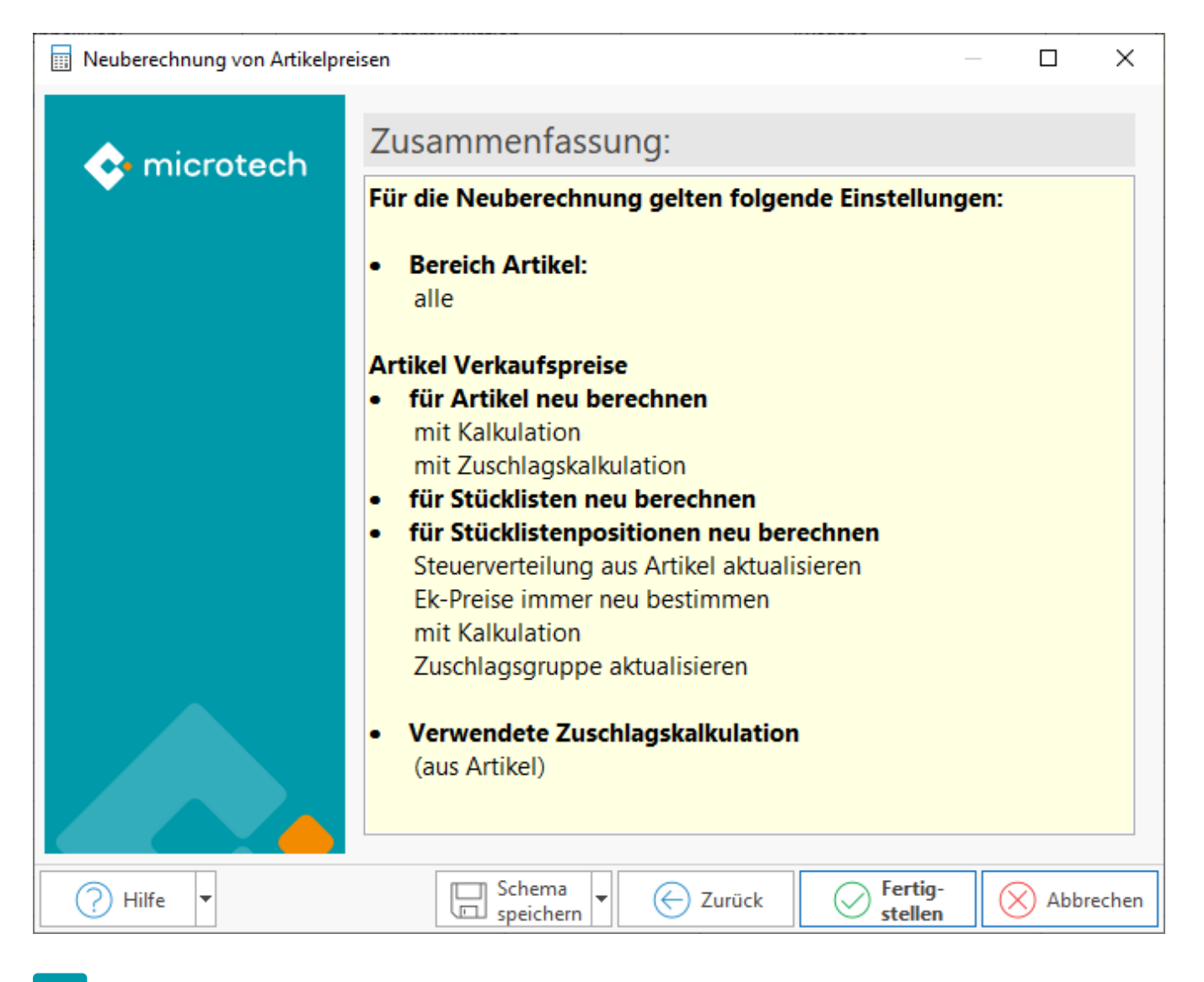

## **L**

#### **Schema speichern**

Die Assistenten-Auswahl kann für eine spätere erneute Nutzung der ausgewählten Optionen gespeichert werden: [Schemenverwaltung \(Assistent zum](https://hilfe.microtech.de/pages/viewpage.action?pageId=11738899)  [Neuberechnen der Artikelpreise\).](https://hilfe.microtech.de/pages/viewpage.action?pageId=11738899)

### **Schema über Automatisierungsaufgaben ausführen**

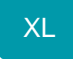

Es ist auch möglich, dieses Schema über die [Automatisierungsaufgaben in microtech büro+](https://hilfe.microtech.de/pages/viewpage.action?pageId=128221208) zu festgelegten Zeiten oder einem von Ihnen gewählten Intervall ausführen zu lassen.

Im Aktionen-Datensatz der Automatisierungsaufgabe wird folgendes gewählt:

- Art: **Assistenten-Schemen**
- Bereich: **Artikel**
- Funktion: **Artikelpreise neu berechnen**
- Wählen Sie nun das von Ihnen zuvor angelegte **Schema, dass für die Automatisierung genutzt werden soll**

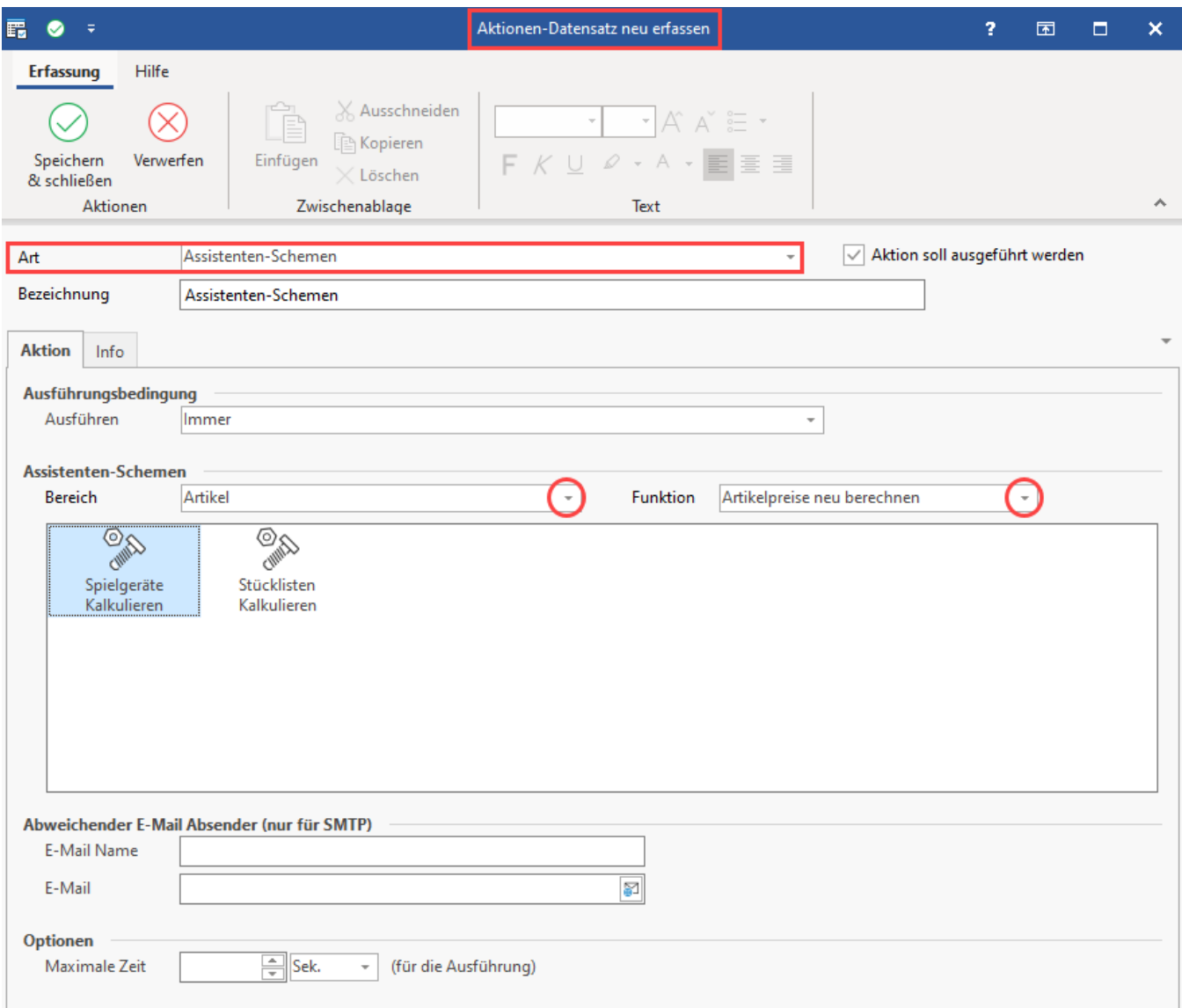